# **UNIT TRAIN COAL FORECASTING**

# **Unit Train is now integrated within Shipment Management**

*To access Unit Train, select Shipment Management on the Ship dropdown menu.* 

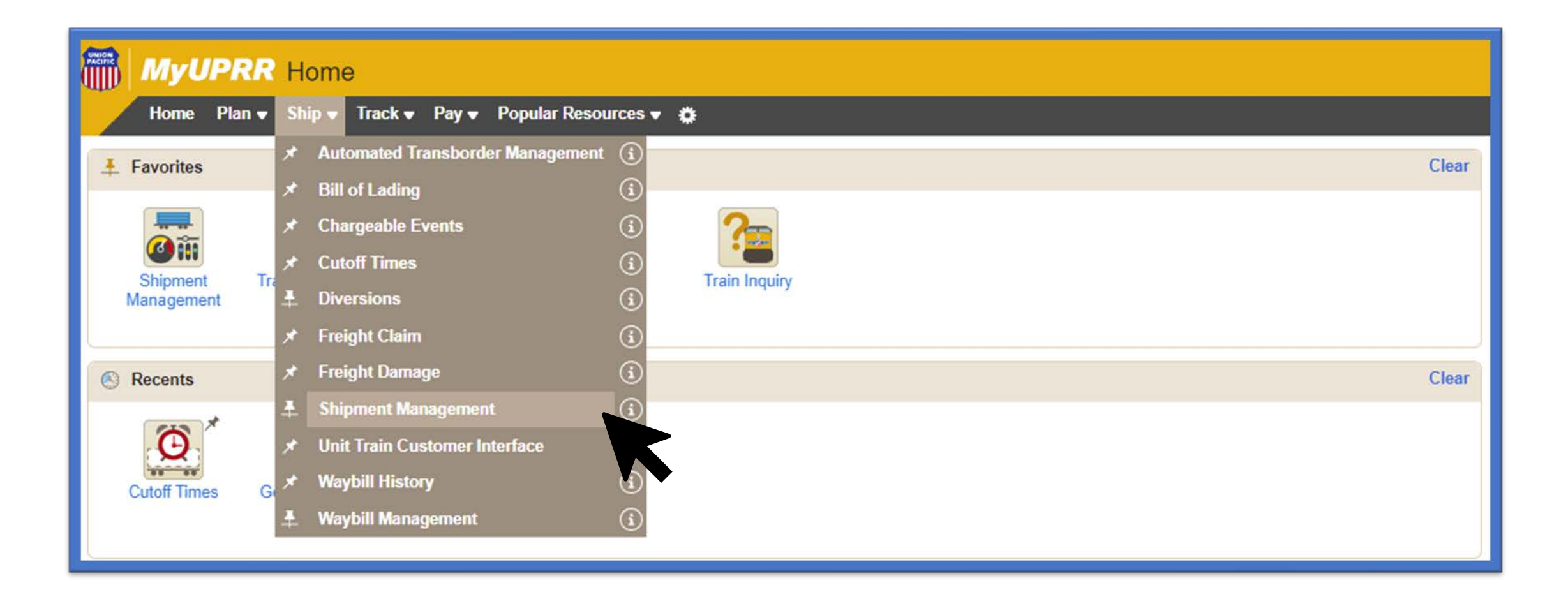

# **Using the Navigation Bar**

*Select Unit Train from the Navigation Bar on the left-hand side.*

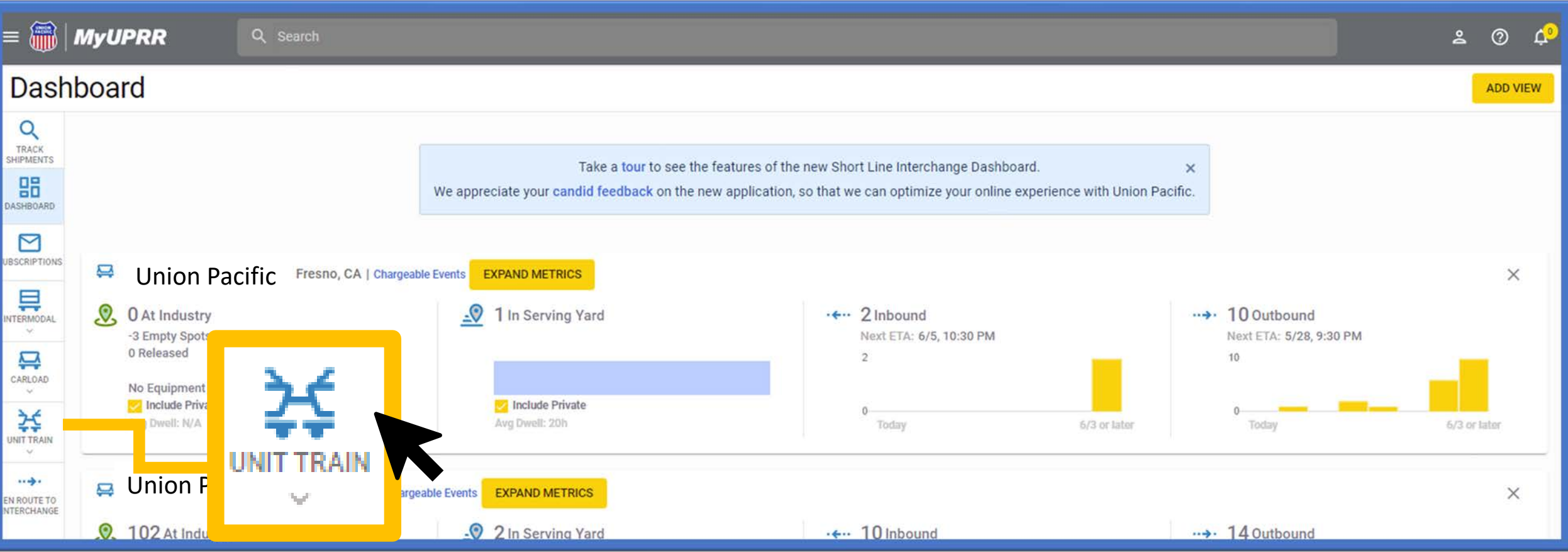

- You can navigate to Track Shipments, Shipment Management Dashboard, Subscriptions and other customer views (intermodal, manifest, short line).
- By selecting the Unit Train icon, this will expand into available pages such as; inbound, outbound, shuttles (if applicable), train lineup, and forecasting.

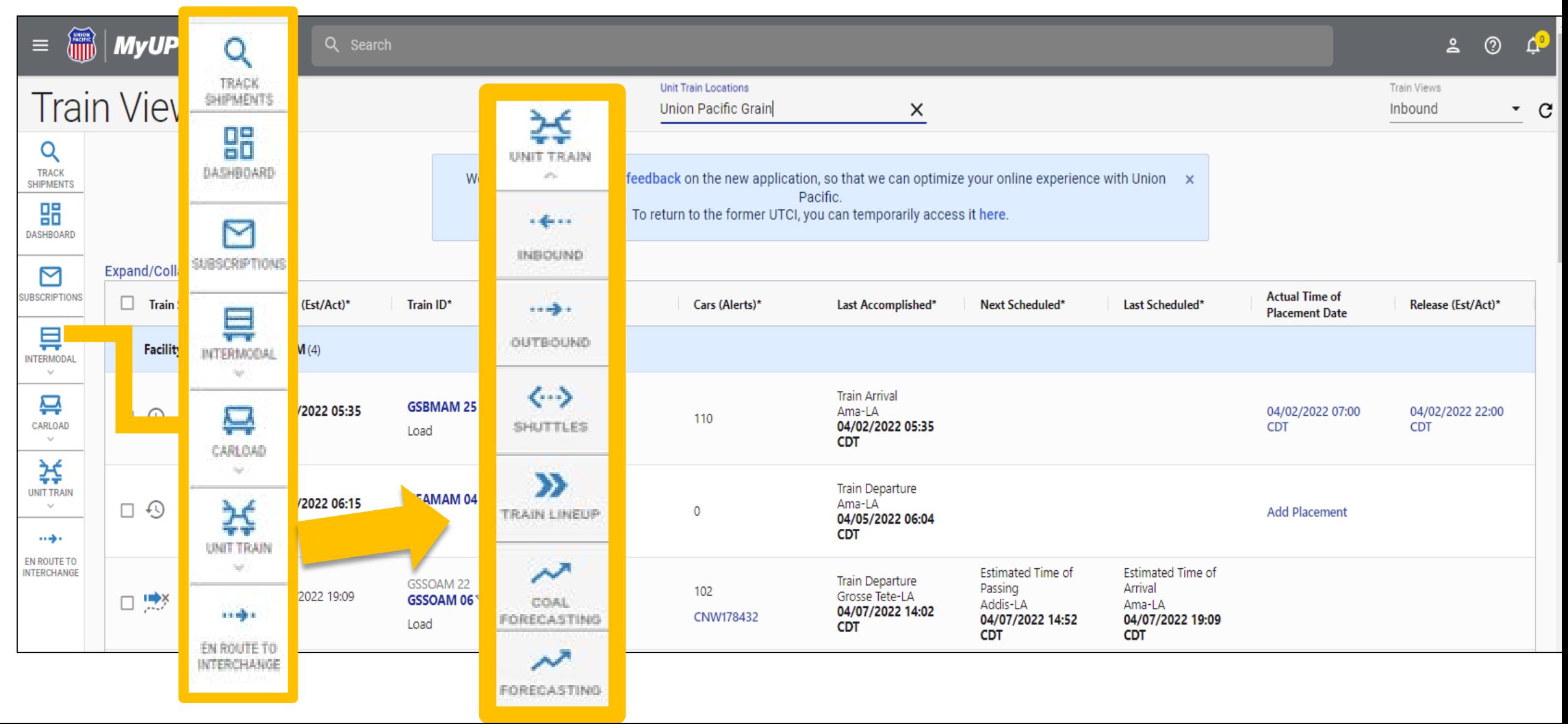

## **Accessing Forecasting**

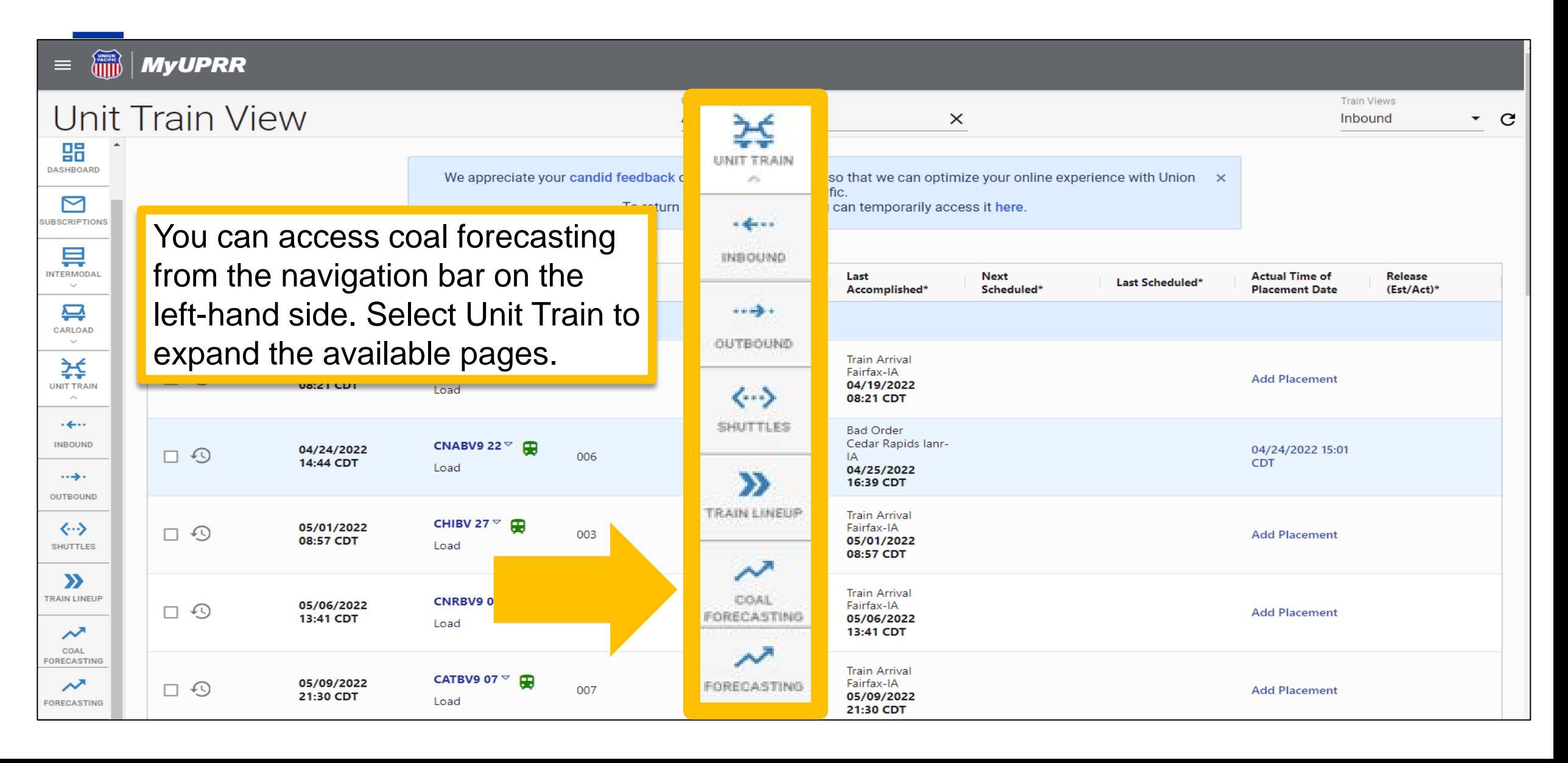

# **Coal Forecasting**

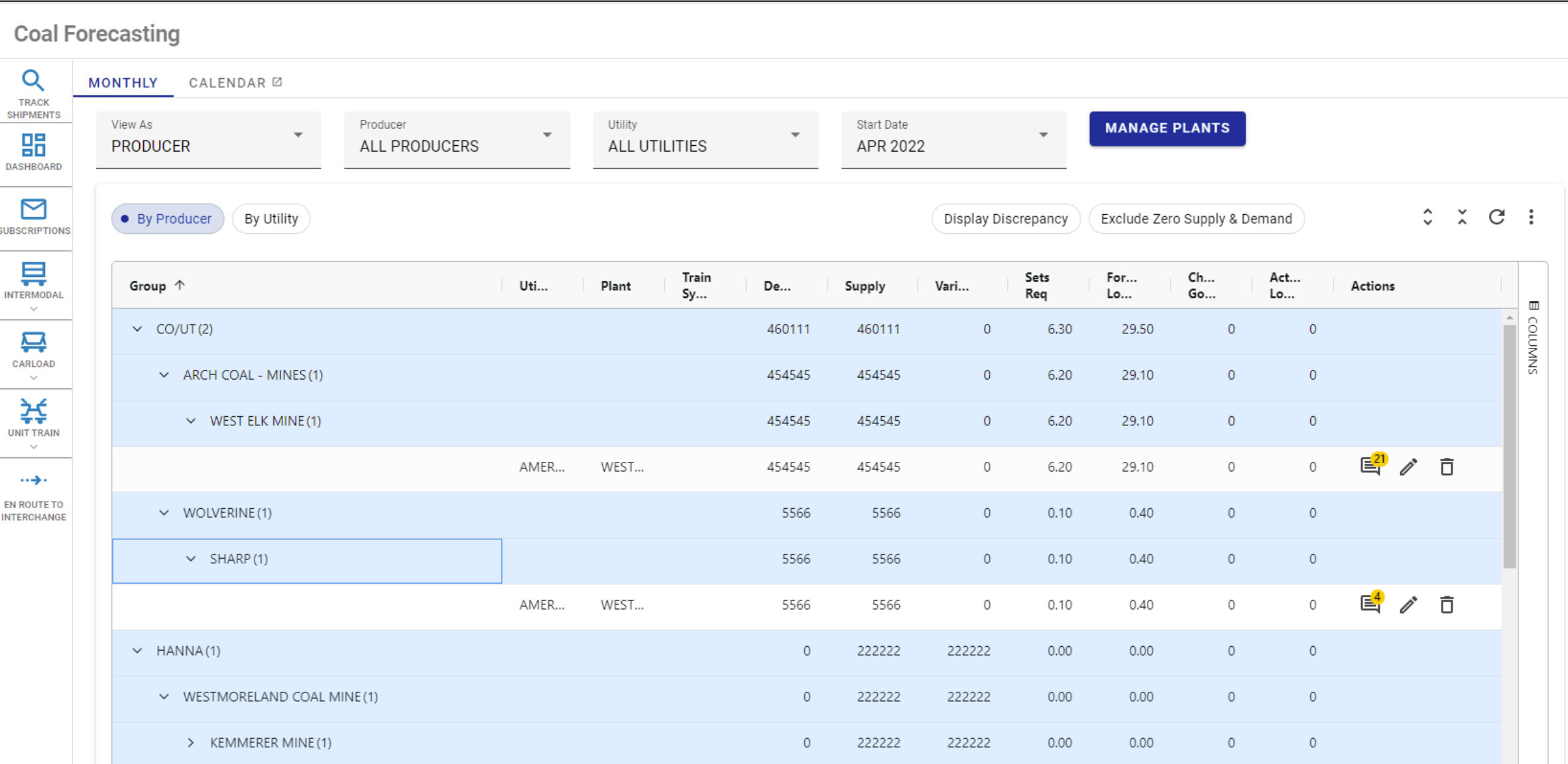

- From the top tabs, access coal forecasts and the coal forecast calendar.
- Depending on access, you may be able to view as a Producer or Utility.
- Your available locations may be limited depending on access. Please contact eBusiness if you need a location added to your profile.
- We offer many different filter options and the columns displayed are customizable.

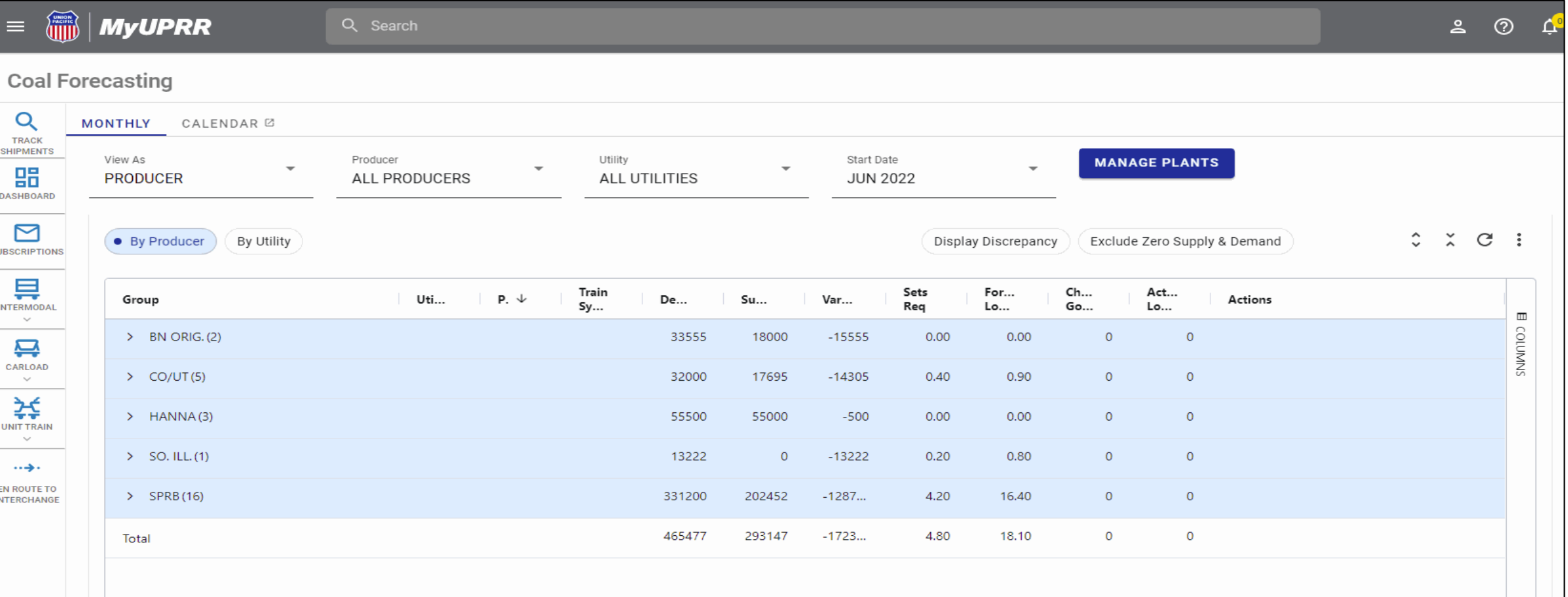

#### **Row Totals**

*Totals for the rows now display on the main row rather than at the bottom of the rows.* 

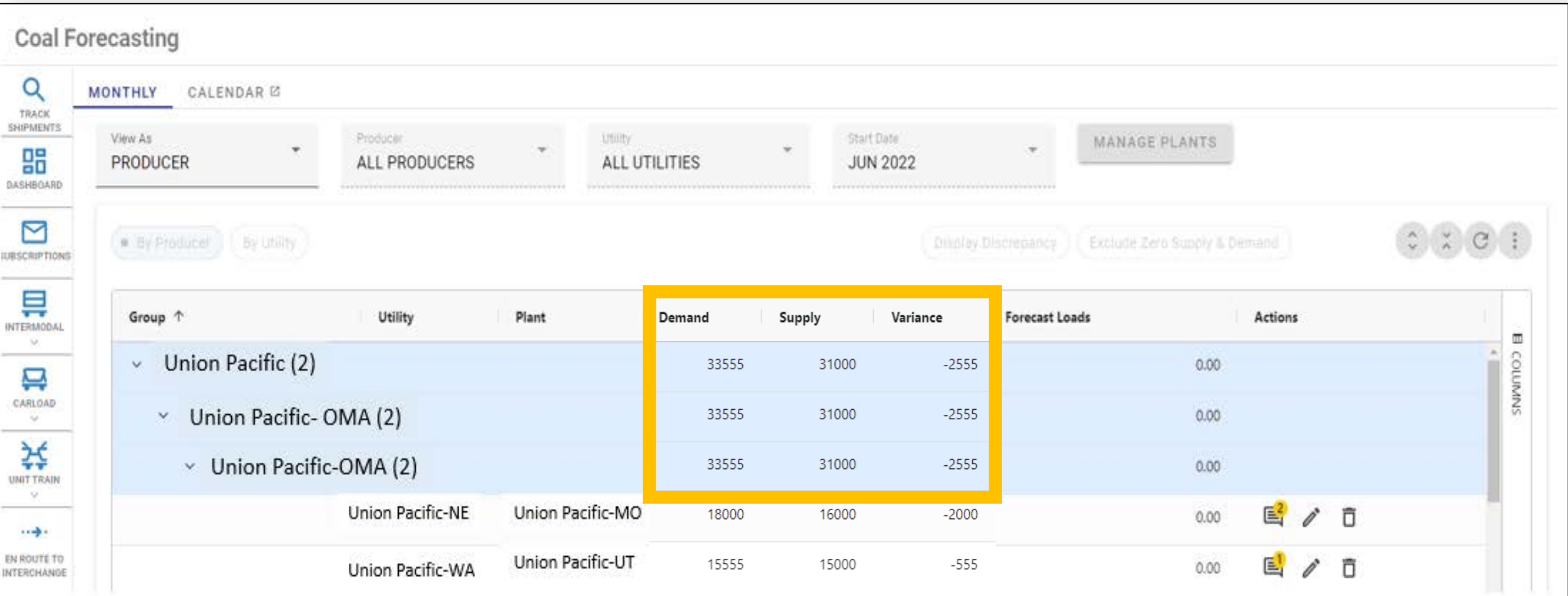

### **Available Actions**

*Add a comment, edit, or delete a coal forecast under the "Actions" column.* 

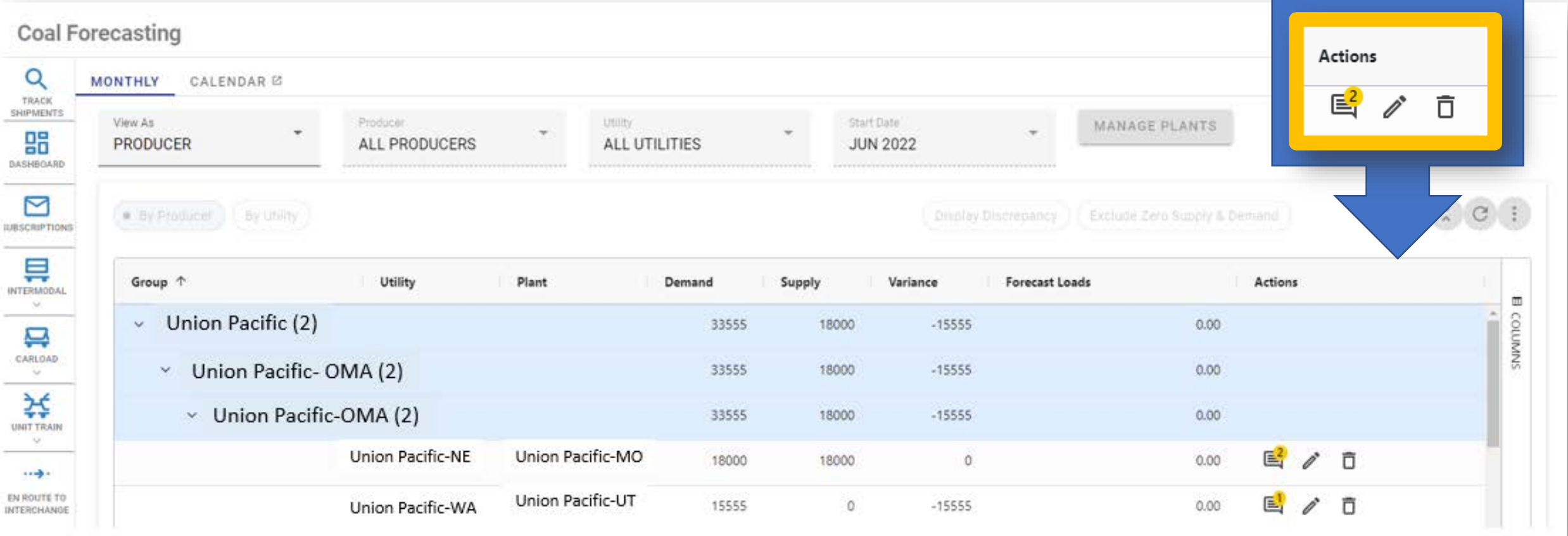

# **Available Actions**

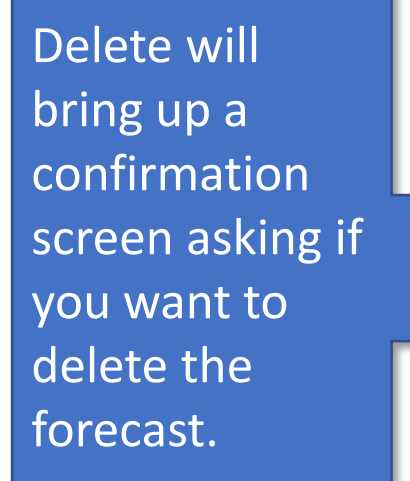

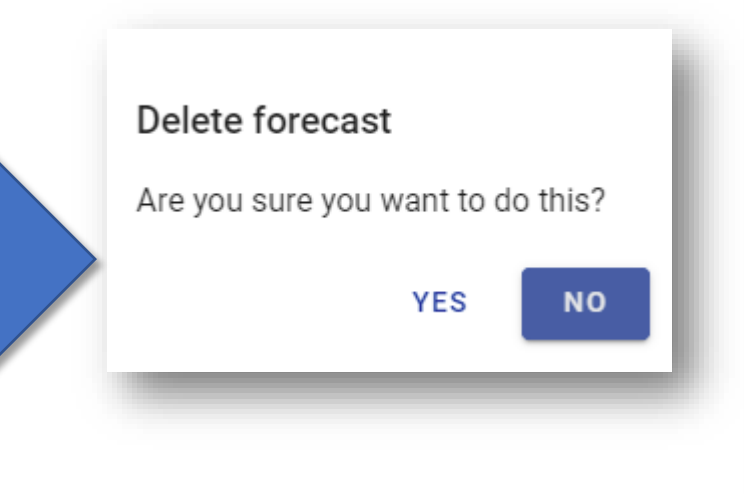

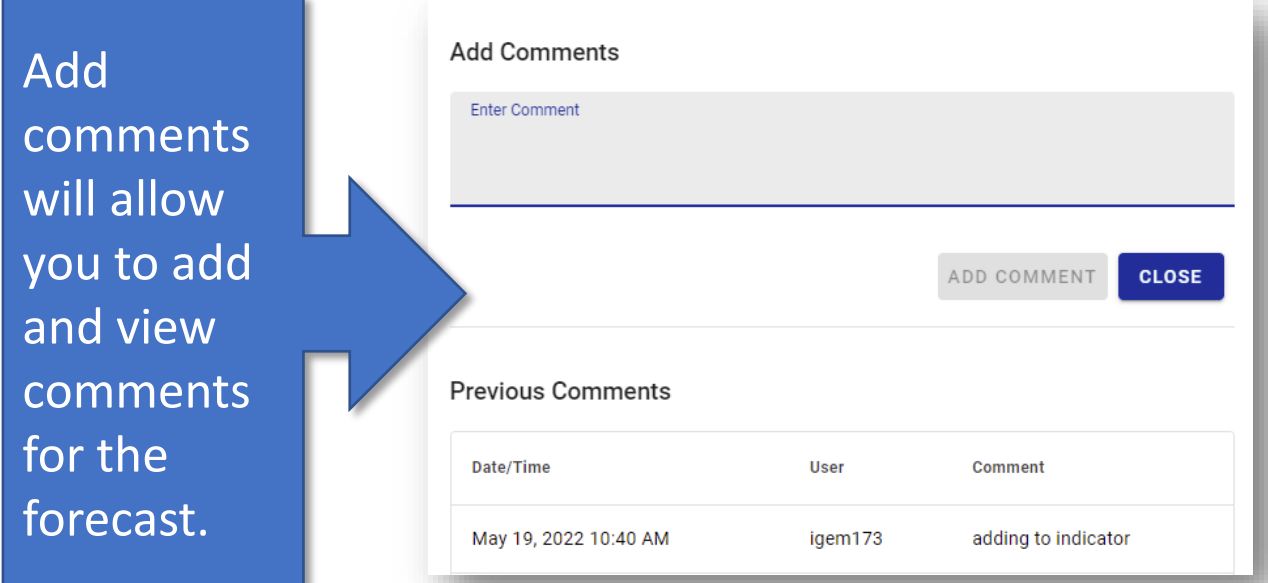

Edit will open up the available fields to edit and also add save or cancel buttons under the action column.

> 18000 18000

0

 $E_1^2$  $\Box$   $\otimes$  $0.00$ 

Union Pacific-UT Union Pacific-NE

- If you don't see a forecast listed to edit, you can add one by using the "Manage" button to the right of the filters.
- Your available locations may be limited depending on access. Please contact eBusiness if you need a location added to your profile.

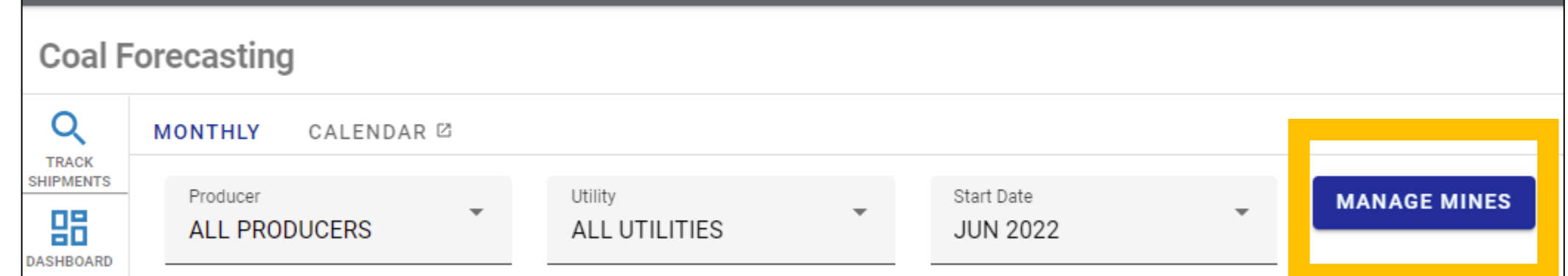

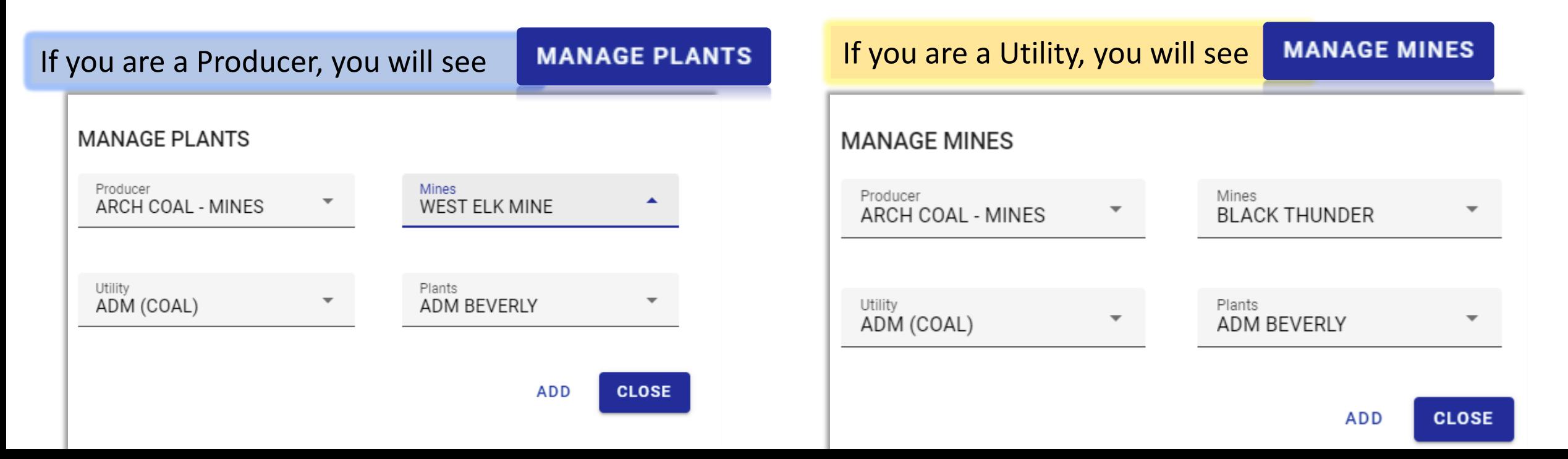